## **Nastavení ICOM IC-E2820 pro přenášení informace o poloze**

Radiostanice **Icom IC-E2820** má vestavěný GPS přijímač, který je možno využít mimo jiné i k přenosu informace o poloze. Informace o poloze se přenáší do ostatních D-Star radiostanic, které slyší relaci a dále je možno vhodným nastavením přenášet polohu i do systému APRS, resp. pouze pro zobrazení na mapě na [www.aprs.fi.](http://www.aprs.fi/) Tato funkce je pouze doplňková, v žádném případě se nejedná o náhradu APRS na známé frekvenci 144,800 MHz.

Jedinou výjimkou je provoz na převaděči OK0HCS - stanice, které pracují přes OK0HCS jsou díky APRS digipeateru OK1LOL-1 na stejném QTH a speciálnímu scriptu Honzy OK1COM vysílány radiovou cestou do APRS.

## **POZOR!**

Při používání přenosu GPS informace se důrazně nedoporučuje používání automatického odesílání polohy. Doporučeno je používat přenos polohy při klíčování. Při automatickém přenosu informace o poloze se obsazuje přenosový kanál stejně jako při hlasové komunikaci, tzn. na všech převaděčích a hotspotech dojde k obsazení a odpípnutí (včetně přeříkání značky u stanic, které mají tuto funkci zapnutou), což může být otravné. Navíc při vzrůstajícím počtu uživatelů, by síť byla za chvíli obsazena jen přenosem těchto informací.

Doporučené nastavení dle následujícího postupu přenáší informaci o poloze jen při zaklíčování.

1) Vstupte do SET MENU – stiskněte tlačítko F a MENU a otáčením pravého DIAL vyberte položku SET MODE. Stiskněte DIAL a opět otáčením vyberte položku GPS a stiskněte DIAL. Nyní otáčením DIAL vyberte ON a potvrďte stisknutím DIAL. Tlačítkem BACK opustíte MENU.

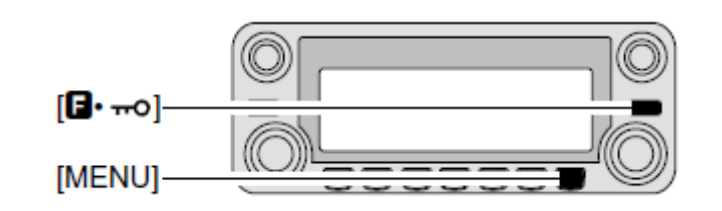

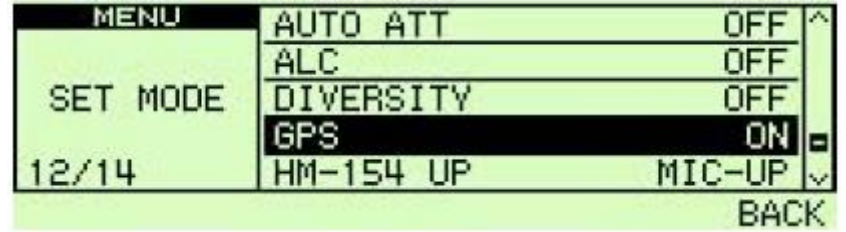

2) Po správném nastavení by se měla na displeji objevit ikona GPS.

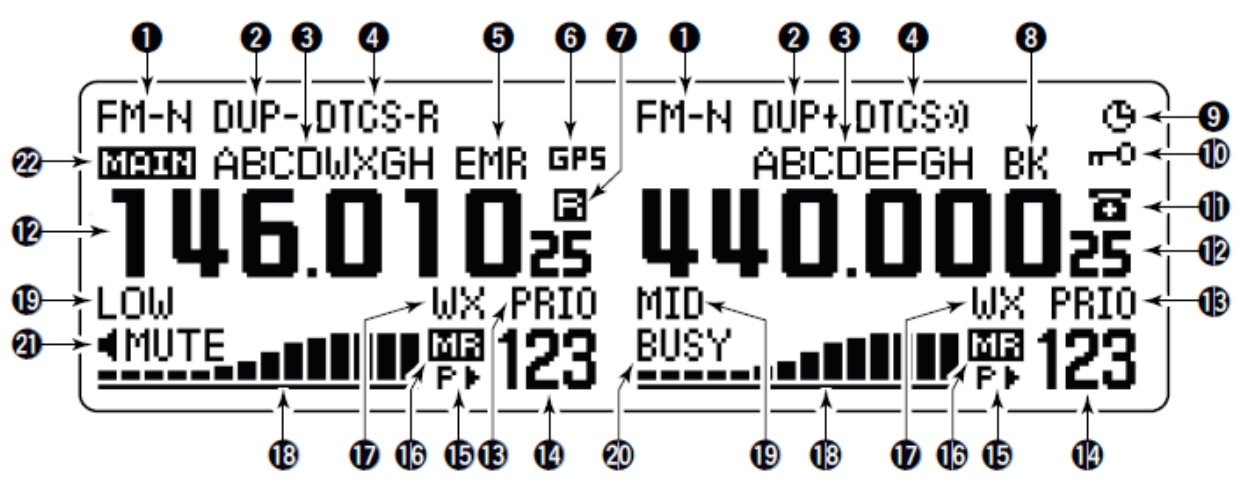

Ikona GPS (6) se zobrazí, pokud interní přijímač správně zaregistruje polohu, což může chvíli trvat (ikona bliká po dobu hledání polohy)

3) V MENU vyberte položku DV SET MODE. Stiskněte DIAL a opět otáčením vyberte položku DV DATA TX a stiskněte DIAL. Nyní otáčením DIAL vyberte nastavení PTT (přednastavená hodnota je AUTO – nutno změnit na PTT!!!) a potvrďte stisknutím DIAL. Tlačítkem BACK opustíte MENU.

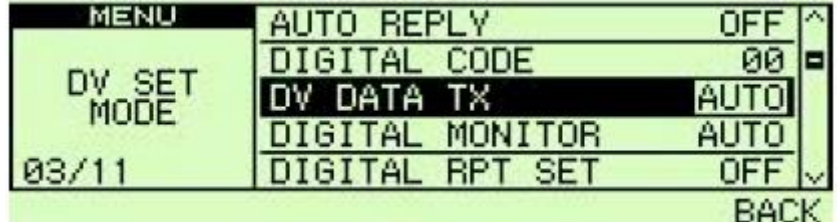

4) V MENU vyberte položku DV GPS. Stiskněte DIAL a opět otáčením vyberte položku GPS TX a stiskněte DIAL. Nyní otáčením DIAL vyberte nastavení GPS-A a potvrďte stisknutím DIAL.

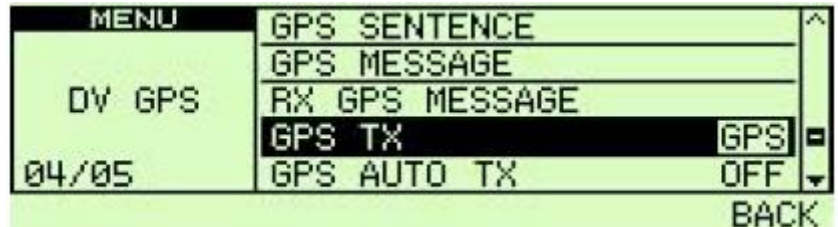

5) Ve stejném menu vyberte otáčením DIAL položku GPS AUTO TX a stiskněte DIAL. Nyní otáčením DIAL vyberte nastavení OFF a potvrďte stisknutím DIAL. Tlačítkem BACK opustíte MENU.

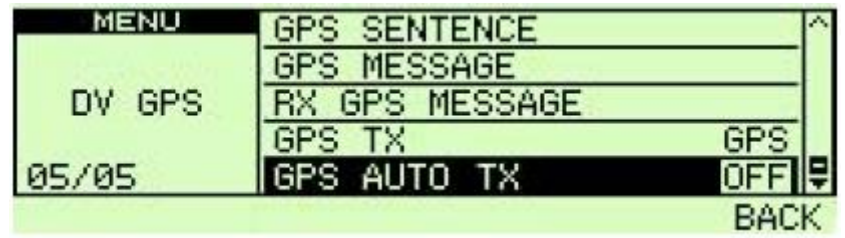

- 6) V MENU vyberte položku GPS-A SET MODE. Stiskněte DIAL a postupně projděte jednotlivé položky tohoto menu
	- UNPROTO ADDRESS API282, DSTAR\*

- DATA EXTENSION COURSE/SPEED

- 
- 
- 
- 

- TIME STAMP možno zvolit jednu variantu z nabídky - GPS-A SYMBOL vyberte odpovídající symbol pro Vaše použití - COMMENT zadejte text, který se bude přenášet spolu s informací o poloze

Tímto je stanice nastavena a při zaklíčování by měla přenášet GPS informaci o poloze

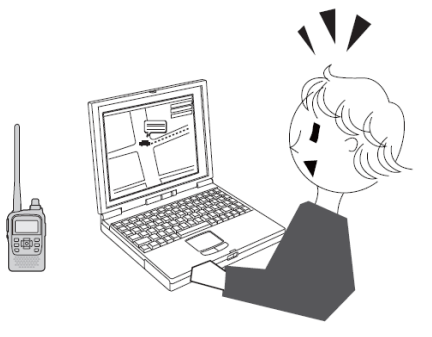

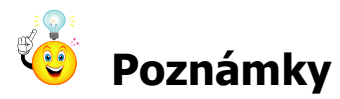

- 1) Nastavení je možno provést jednodušeji z počítače vzorové konfigurace na stránkách [www.d-star.cz](http://www.d-star.cz/) mají přenos GPS informace zapnut
- 2) IC-E2820 neumožňuje zadat SSID, tzn. v APRS se zobrazuje značka bez SSID